# [Vorstellung] 265 Euro erweiterungsfähig, klein, energiesparend un aktueller Hardware

Beitrag von MPC561 vom 27. November 2020, 12:55

Hallo,

Meine Idee war es einen äusserst konstengünstigen, energiesparende angeht, aktuellen Hackintosh aufzubauen. Bissl MacMini aber in günstig und weiterausbau, was einen NUC schonmal ausschloss.

Mein Auge fiel dann auf den B460 Chipsatz, ganz einfach weil der kost aufrüstbar ist. So kann man, wenn man gefallen an OSX findet, noch eine po nachrüsten und ist nicht zu stark limitiert wie zum Beispiel beim H410 Chips

Prozessor, i3-10100. 4 Kerne, 8 Threads. "Hieß" früher mal i7-7700 (vergleio

Gehäuse, no name Hersteller. Kleinstes Gehäuse das ich für den Preis unten), trotzdem gut verarbeitet und Tasten ok. Das Jonsbo C2 war zu würde gehen mit diesem uATX Board aber das ist wesentlich teurer.

Komponenten:

Gigabyte B460M DS3H Revision 1.0 75 Euro

i3-10100 boxed 100 Euro

250 GB SSD 25 Euro

LC-Power 420W Netzteil 21 Euro

8 GB RAM 22 Euro

Akyga AK36BK M.Tower 22 Euro

Also ca. 265 Euro kosten. Man kann jetzt natürlich noch modifizieren. 2x zu unterstützen. Grössere M.2 NMVE SSD. Wer noch leiser sein möchte ka PicoPSU + Steckernetzteil statt dem LC-Power verbauen (kostet ca. 20 Euro

Stromverbrauch im Idle liegt so ca. bei 20-22 Watt. Mit Pico PSU kann mar 5 Watt verringern.

Siehe Screenshot. (Ich hab 1x16GB eingebaut, der war bei Amazon für 42 und auch eine 1GB M.2 Samsung Evo 870 SSD)

//Edit:

Zusätzliche Installationsanweisungen:

Am besten USB2 Ports für die Installation wählen.

Danach starte die Installtion vom USB Stick. Dann wechsle nach dem erst Festplatten Partitionsprogramm des Installers. Dann bitte die Partitionsschema partitionieren und "jetzt wichtig" mit APFS form Journaled oder so. Und dann ganz normal installieren und beim nächste von SSD fortsetzen.

Macht man das nicht hat, man nach dem ersten Reboot während der normalerweise "Installation auf SSD" auswählen muss, nach Auswahl des F des PC bzw. die Installtion bricht ab.

Gruss,

Joerg

UHD630 via HDM = funktioniert //Edit: Dualscreen DVI+HDMI funktionier hatte am Anfang ein flackern und erst das umstellen des einen Monitor schaffte Abhilfe

Audio via HDM = funktioniert

Audio via Audio Ausgang funktioniert

Ethernet = funktioniert

Sleep/Wakeup = funtioniert

USBMap.kext muss noch auf das jeweilige Geäuse das ihr verwendet ang Ports direkt am Motherboard sollten funktionieren und für die Installation ge

Edit 1: Version 1.0 der EFi basierend auf OC 0.6.3, Seriennummern müsse

vorm benutzen

Gelöscht, um Platz für Davteeittaenre ängues schaffen.

Edit 2: Version 1.1 der EFI basierend auf OC 0.6.3

- Unnötige Kexte, Treiber und Audiodateien entfernt um die grösse zu re Bootpicker wurde allerdings beibehalten

- EFI wurde auch mit einer AMD RX580 getestet, läuft ebenfalls out of the dann noch das SMBIOS auf iMacPro1, 1 zu ändern

Edit 3: Version 1.2 der EFI löst das Problem mit nicht funktionierenden MainboarBditte für die Installtion NICHT V1.0 oder V1.1 nutzen!

Edit 4: Version 1.3 der EFI basierend auf OC 0.6.6

USBport.kext wurde nochmals erstellt und fehlerbereinigt. Wenn funktioniert hat sollte es das jetzt tun.

Edit 5: Version 1.4 der EFI basierend auf OC 0.7.2

Die Version 1.4 auf Basis von OC 0k7a.n2e wurderndset evlotn

Die notwendigen Vorbereitungen für Monterey hat Kaneske eingepflegt.

Die ApECID ist noch nicht eingetragen. Da muss dann beim Wechsel auf Mo werden was da zu tun ist. Ich habe das aber noch nict eingepflegt, komfortablere Lösung der OC Entwickler hoffe (im Kontext Update).

Edit 6: Version 1.5 basierend auf OC 0.7.4

Mit der EFI habe ich testweise Monterey installiert. Alles was ich ge Probleme (iGPU UHD630 konnte ich nicht testen). Ob die EFI auch klarkommt wird sich noch zeigen. Deswegen für Monterey eher noch als Be BigSur sollte funktionieren.

Edit 7: Version 1.6 basierend auf OC 0.8.4

OC Update auf 0.8.4 Ready für Ventura

Edit 8: Version 1.7 basierend auf OC 0.9.5

Mit der Version habe ich erfolgreich Sonoma auf einen neuen Datenträge Update über (nach alternativ Download des Installationsfiles und Installers, SW Update aus den Einstellungen startete nicht) durchgefüh weiter hinten im Thread verlinkt:

[Ich bring Dich](https://www.hackintosh-forum.de/forum/thread/51549-vorstellung-265-euro-hackintosh-erweiterungsfähig-klein-energiesparend-und-mit-a/?postID=780801#post780801) zur EFI

Edit 9: Version 1.8 basierend auf OC 1.0.1

Mit der Version habe ich erfolgreich Sonoma auf Sequoia gewechselt (update)

[Link zur EFI weiter hinten in d](https://www.hackintosh-forum.de/forum/thread/51549-vorstellung-265-euro-hackintosh-erweiterungsfähig-klein-energiesparend-und-mit-a/?postID=795641#post795641)iesem Beitrag

[https://www.hackintosh-forum.de/forum/thread/51549-vorstellung-265-euro-hackin](https://www.hackintosh-forum.de/forum/thread/51549-vorstellung-265-euro-hackintosh-erweiterungsfähig-klein-energiesparend-und-mit-a/)tos6h-erweiteru [klein-energiesparend-u](https://www.hackintosh-forum.de/forum/thread/51549-vorstellung-265-euro-hackintosh-erweiterungsfähig-klein-energiesparend-und-mit-a/)nd-mit-a/

[https://www.hackintosh-forum.de/forum/thread/51549-vorstellung-265-euro-hackin](https://www.hackintosh-forum.de/forum/thread/51549-vorstellung-265-euro-hackintosh-erweiterungsfähig-klein-energiesparend-und-mit-a/)tosh-erweiteru [klein-energiesparend-u](https://www.hackintosh-forum.de/forum/thread/51549-vorstellung-265-euro-hackintosh-erweiterungsfähig-klein-energiesparend-und-mit-a/)nd-mit-a/

Beitrag von itisme vom 27. November 2020, 13:01

Richtig gut! Vielen Dank, dass Du uns dran teilhaben lässt!

Beitrag von JoeMacFox vom 27. November 2020, 13:34

Hallo,

MPC561 (aber auch 563 oder 555), da werden Erinnerungen wach ... "Silberne" Zeit damals vor 20 Jahren ...

Die Zusammenstellung liest sich super!

Joe

Beitrag von Deejay vom 3. Dezember 2020, 10:22

TOP! Hört sich ja alles sehr interessant an.

Da ich noch einen Mid-Tower, ein lüfterloses Netzteil, 256GB M.2 PCIe und eine SSD zu Hause rumliegen habe, werde ich mir mal den i3-10100 und etwas RAM bestellen.

Was gibt es alternativ noch an ATX Boards, die hier Sinn machen? Den Platz hätte ich ja im Gehäuse.

Was kann ich für eine günstige GraKa nehmen, die nicht die Welt an Strom verbraucht und dafür etwas besser ist, als die OnBoard Grafik von Intel? Will nicht groß Spielen, aber ab und an mal paar GoPro Videos vom Motorradfahren schneiden. Und ein 2. Ausgang

für den Beamer wäre echt nice!

Danke

Beitrag von bLEZEr vom 3. Dezember 2020, 10:47

Die B Chipsätze sind nur bedingt empfehlenwert.

Schnellerer RAM z.B. 3200er geht nicht in verbindung mit einem i3 oder i Ergo ist "aufrüstbar" nicht wirklich wahr...

Beitrag von agrafx vom 3. Dezember 2020, 13:20

ich kann aus persönlicher Erfahrung einen billigen Minitower empfehlen, passen aber nur M-ATX-Boards. Schaut für den Preis schön aus, finde ich.

[https://www.arlt.com/Hardware/ &t-Midi-Tow](https://www.arlt.com/Hardware/PC-Komponenten/Gehaeuse/Minitower/ARLT-H606-Silent-Midi-Tower-Schwarz.html)er-Schwarz.html

Beitrag von kiu77 vom 3. Dezember 2020, 13:51

# [MPC5](https://www.hackintosh-forum.de/user/63461-mpc561/)61

Nett. Habe grade sowas Ähnliches mit einem Gigabyte H410-M Board gemac den Betrieb rein mit Windows 10 vorgesehen. Von daher käme mir Dein EFI gerade recht, da ich die Auseinandersetzur Grafik meiden wollte

Allerdings ist Dein EFI-Ordner ziemlich aufgebläht und da ist auch Unnötiges

Falls Du mal Lust hättest, einen aufs Minimum gestrippten Ordner lediglich die Grafik, Ethernet etc. geht, wäre das toll. Ich würde ihn dann überarbeiten und ebenfalls posten.

Tatsächlich ist dieser Rechner unter Win10 auf einer 500GB NVME-SSD feststellen konnte.

Als Graka - wenn überhaupt - würde ich eine Radeon rx550 reinmachen.

Als schönes, kleines Gehäuse tut es für µATX das Aerocool CS105BK für 26 ¬.

Allerdings ist der 120mm-Lüfter nur zweipolig. Damit er vom Board anges werden kann, habe ich ihn durch ein Exemplar mit 140mm ersetzt.

Außerdem ist mir der boxed Lüfter zu laut, wenn die CPU mal gestresst wird. Deshalb habe ich mir noch diesen CPU-Kühler für 12- bestellt: LC-POWER C Als Netzteil fand ich das Xilence Performance C Serie XN041 für 27,5 über einen 6-pol-PCIe-Stecker verfügt, falls ich mal ne Graka nachrüste sollte man beim Kauf im Auge behalten.

Beitrag von MPC561 vom 4. Dezember 2020, 11:14

# [@bLEZ](https://www.hackintosh-forum.de/user/64859-blezer/)Er

Der Unterschied zwischen 2666 und 3200er RAM wird ca. 5% Performace überhaupt nix. Da wird permanent drauf rumgeritten, für mich absolut u interessanter ist die geringere Anzahl an PciE Lanes. Und da kann ich m und noch um eine Grafikkarte erweitern während die H-Boards da stark kastr

Die Z-Boards sind zu teuer. Und aufrüstbar (ich hab btw. erweiterbar gesc eh besser) bedeutet in meiner Welt nicht, das ich die maximale Ausbau Noch eine Grafikkarte und ggf. ein BCM WLAN/BT Karte und gut ist. Hier g HW die man noch um ein bis zwei Schritte "erweitern" kann.

# [Deeja](https://www.hackintosh-forum.de/user/5962-deejay/)y

Ich bin nichtmal sicher das bzgl. encodieren eine Einsteiger Grafikkarte s hat ja Quicksync genau für das encodieren und das ist schon relativ schne Mit einer RX580 war Quicksync ca. halb so schnell.

# kiu77

Um drei Kext die ich noch fälschlicherweise drin habe kann man reduzieren.

Der Rest der Size kommt aus dem Ressourcefolder für den grafischen Boot den Picker auf "Builtin" umstellen und den Ressource Folder löschen. D noch "OpenCanopy" raus.

Edit: Ich habe jetzt im ersten Beitrag eine Version 1.1 der EFI eingeste neben der internen Grafik auch eine RX580 out of the box funktionieren (w agdpmod=pikera einfügen). Wie einen Post tiefer "Curse" schreibt, ist da sicher.

Allerdings würde ich dann mit Graikkarte noch überlegen das SMBIOS auf Die Size habe ich auch um 2MB reduziert. Mehr ist nur drin weni Bootpicker entfernt. Da kann man nochmal ca. 750kB sparen. Aber sehr v EFI dann nicht mehr werden. Alleine die Sound Kext braucht 1,8MB.

Anbei auch noch ein Bild meines 22 Euro Gehäuses (wirklich sehr kleir Gigabyte RX580 drin. Die passte gerade so rein:

310 x 175 x 350 mm

Beitrag von Raptortosh vom 4. Dezember 2020, 11:20

# [Zitat von MP](https://www.hackintosh-forum.de/forum/thread/51549-vorstellung-265-euro-hackintosh-erweiterungsfähig-klein-energiesparend-und-mit-a/?postID=660943#post660943)C561

Mit der sollte eine RX550 out of the box funktionieren

Kann man bei der RX 550 aber nicht allgemein sagen, kommt auf d anscheinend 2, einmal den "richtigen" RX 550 Chip (der nicht läu abgespeckten 560 Chip, der läuft)...

Beitrag von MPC561 vom 4. Dezember 2020, 11:34

# [@theCurseOfHackin](https://www.hackintosh-forum.de/user/37779-thecurseofhackintosh/)tosh

Ich habs mal angepasst auf RX580, mit der hab ich es getestet. 480, 560, 5700XT sollten, iirc dann mehr oder weniger alle funktionieren. Wobei i iMacPro1,1 beim SMBIOS umgestellt habe, weil die EFI sowohl interne externe Grafikkarten abdecken soll (mit ggf. minimalen Modifikationen agdpmod=pikera).

Gruss,

Joerg

Beitrag von Deejay vom 6. Dezember 2020, 23:36

Also jetzt bin ich mal gespannt.

Gerade bestellt:

Gigabyte B460M DS3 Intel i3-10100 boxed

G. Ski32GB Aegis DDR4-3000 CL16 Dual RAM KIT

Lag und steht hier noch rum vom "alten Hack":

Xigmatek Midgard Midi Tower (Vielleicht schaffe ich es doch demnächst mein Mac Pro G5 Gehäuse umzubauen) 2x WD RED 4TB (waren im Alten im Softwareraid)

750 Watt Inter-Tech Coba Nitrox Modular 80+ Bronze PNY XLR8 CS3030 1TB PCIe NVMe

Sapphire RX580 Nitro+ 8GB Limited Edition Vorhin auf Kleinanzeigen geschossen für 130 Euro.

Denke wird ein schicker Hack und hoffentlich ein würdiger Nachfolger für meinen Mac 11,3 (Mid 20130i) gabyte GA-X58A-UD3R mit Intel i7-920

und 24GB RAM!

Der Vergleich der CPUs ist echt unfair, da hier ca. 11,5 Jahre dazwische liegem, ber trotzdem ganz lustig, was es nach so vielen Jahren für wenige als ein Dritteel Kohle gibt

 $i7-920$  @ 2.66 $G$ H $\Delta$ 0100 @ 3.60GHz

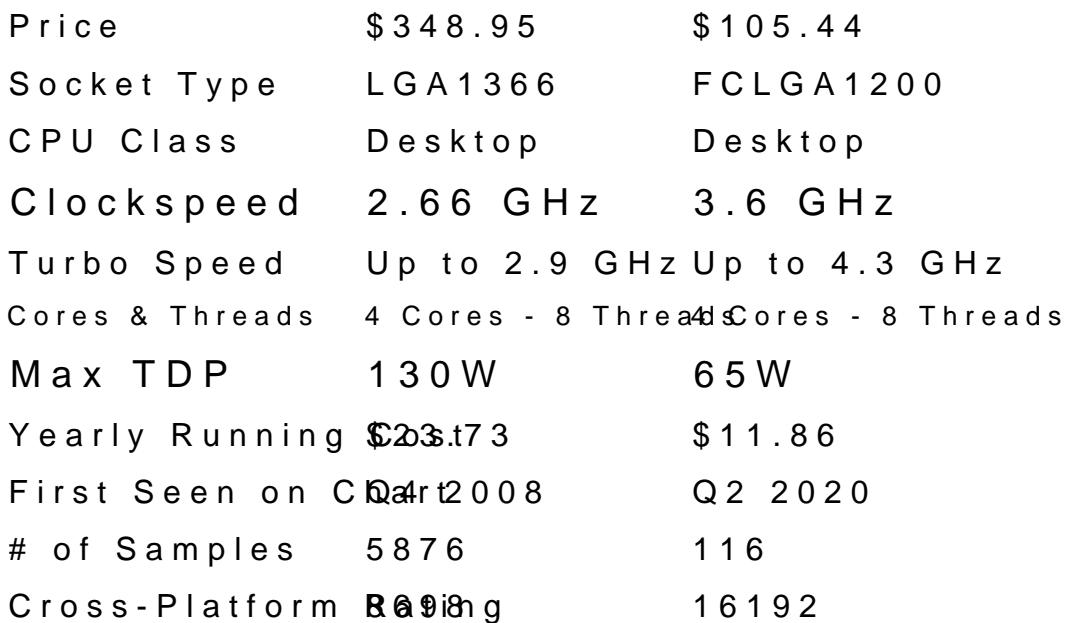

 $i7-920$  @ 2.66 $G$ H $\Delta$ 10100 @ 3.60GHz

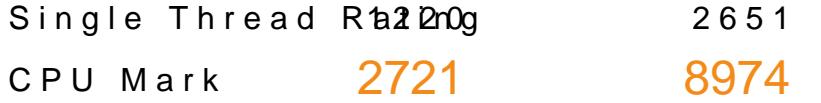

Beitrag von MPC561 vom 7. Dezember 2020, 16:51

Wenn Du die RX580 drin hast würde ich wie gesagt auf SMBIOS iMacPro1,1 Seriennummern damit generieren.

Dann hast du weniger DRM Probleme und das Video encodieren läuft in d mit der langsameren iGPU.

Ach und wenn der Bidschirm mit der RX580 dunkel bleibt u Bootargumenten in der config.plist "agdpmod=pikera" eintragen.

PS: Man sollte die alten i7 nicht unterschätzen. Die können immer noc auch noch einen i7-860 (ironischerweise aus einem iMac early/late? 2009 Rechner. Der läuft noch recht gut.

Gruss,

Joerg

Beitrag von Deejay vom 7. Dezember 2020, 22:36

Ich freue mich schon wie ein Schnitzel! Habe jetzt noch einen

[Adapter bestellt für mein G5 G](http://g5atxcables.weebly.com/)ehäuse

Ja der alte Hacki hat echt gut funktioniert. Lustig war, dass ich meinen 27 iMac als Monitor für den Hacki nutzte.

Beitrag von Deejay vom 11. Dezember 2020, 15:47

#### [Zitat von MP](https://www.hackintosh-forum.de/forum/thread/51549-vorstellung-265-euro-hackintosh-erweiterungsfähig-klein-energiesparend-und-mit-a/?postID=659494#post659494)C561

Edit 2: Version 1.1 der EFI basierend auf OC 0.6.3

- Unnötige Kexte, Treiber und Audiodateien entfernt um die grösse Frafisicher Bootpicker wurde allerdings beibehalten

- EFI wurde auch mit einer AMD RX580 getestet, läuft ebenfalls out of th ich rate dann noch das SMBIOS auf iMacPro1, 1 zu ändern

Meine Sachen sie angekommen!

Irgendwas zu beachten im BIOS Setup?

Danke und Grüße

Ratko

Beitrag von kiu77 vom 11. Dezember 2020, 16:26

Serielle Schnittstelle abschalten, wird häufig gesagt (auch wenn meine Hac Die ganz neuen Boards funktionieren i.d.R. einfach so mit Standardeins bei meinem Gigabyte H410 war das so

Beitrag von MPC561 vom 11. Dezember 2020, 16:31

Ich hab einfach einfach mal ein Paar Schnappschüsse mit Einstellungen d in den 1. Beitrag.

Gruss,

Joerg

Beitrag von Deejay vom 11. Dezember 2020, 20:17

# [Zitat von MP](https://www.hackintosh-forum.de/forum/thread/51549-vorstellung-265-euro-hackintosh-erweiterungsfähig-klein-energiesparend-und-mit-a/?postID=662723#post662723)C561

Ich hab einfach einfach mal ein Paar Schnappschüsse mit Einstelle hochgeladen in den 1. Beitrag.

ÜBERRAGEND! Danke Dir!

Also die Klassiker wie Other OS, CSM enabled und Secure boot enable a hätte ich auch gemacht.

Initial Display Output mit der RX580 auf PCI stellen, wenn ich die EFI oder soll ich erst mal mit

der CPU Grafik booten und installieren?

Beitrag von MPC561 vom 11. Dezember 2020, 20:38

Liegt bei Dir.

Du hast schon einen Hacki auf dem die die config.plist bearbeiten kannst Seriennummer für das SMBIOS in meiner Konfig oben generieren. Dann w gleich reinstecken und versuchen damit zu installieren. Wird der Bildsch schwarz kannst noch den agdpmod=pikera in der config.plist hinzufügen.

Das sollte auf jeden Fall funktionieren und so kannst Du erstmal wirklich alles geht. Aber ich würde nur mit einem dummy Account arbeiten und meine migrieren und vor allem meinen iCloud Account noch nicht it dem neuen Rech

Erst danach auf iMacPro1,1 unstellen mit neuer Seriennummer und te funktioniert. Wenn ja Account/Daten vom alten PC migrieren, inkl. iCloud Ac

So vermeidest Du halt das zu viele Seriennummern und Geräte mit dei verbunden sind.

Beitrag von Deejay vom 11. Dezember 2020, 20:48

# [Zitat von MP](https://www.hackintosh-forum.de/forum/thread/51549-vorstellung-265-euro-hackintosh-erweiterungsfähig-klein-energiesparend-und-mit-a/?postID=662798#post662798)C561

Liegt bei ED ist danach auf iMacPro1,1 umstellen mit neuer Seriennum testen ob damit alles funktioniert.

Wenn ja Account/Daten vom alten PC migrieren, inkl. iCloud Account.

So vermeidest Du halt das zu viele Seriennummern und Geräte mit Account verbunden sind.

Was ich schon Hacks aus meine Geräten g**e. D**ölsc<code>D</code>ta hpaabses.e ich jetzt schon auf.

Danke Dir! So mache ich es! Jetzt schraube ich noch fertig und dann g habe ich schon mit Big Sur.

USB 3.0 ist aber kein Thema mehr? Bei meinem HackMini sagten alle ich m 2.0 Port installieren!

Beitrag von Deejay vom 14. Dezember 2020, 01:20

Also das war jetzt eine schwere Geburt! Hahaha

Erst wollte mein Netzteil nicht, so wie ich wollte, dann lies sich das Big Sur ums verrecken nicht installieren! Ständiger Abbruch nach dem ersten Neustart. Bootete nur ein Drittel des Balken und startete immer den Rechner neu.

Bisschen frustriert nach 3-4 Anläufen, habe ich dann erstmal mit dem Festplattendienstprogramm die M.2 in 3 Partitionen aufgeteilt. 64GB für Ubuntu, 128GB für Win10 Pro und was für ein Zufall 808GB für das MacOS.

Habe erst Ubuntu, dann Win10 Pro und zuletzt Catalina installiert. Als letzteres drauf war und lief, habe ich das Update gemacht auf Big Sur.

So jetzt läuft die Maschine erstmal. Beim Start habe ich aber nur das Icon vom MacOS zu sehen, was nach einer Zeit auch automatisch startet. Ubuntu und Win10 Pro starte ich über das ENTF. drücken und Boot Menue beim Starten.

Das Mit der RX580 probiere ich mal die Tage aus.

Danke nochmal und gute Nacht

Beitrag von burzlbaum vom 18. Dezember 2020, 19:26

Was wäre denn die einfachste und günstigste Lösung um auch AirDrop zu braucht es ja eine WLAN / BT Combi oder? Bilde mir zumindest ein in meine erst, seit ich das habe.

Beitrag von mitchde vom 18. Dezember 2020, 19:33

Finde diesen THread super, da mal ne günstige Sache errörtert wird.

Werde bald mal mein Gigabyte GA-Z77-DS3H (Clover für Catalina / OC Rente schicken, weniger wg Speedupdate mehr weils irgendwann ja mal z wird Von der CPU her bin ich mit meiner 15-3570K noch gut bedient - g Bundles mit i5-6xxx oder -5-7xxx bringen zu wenig Mehrwert und sind Chipset Boards) auch nicht mehr ganz jung.

Toll, wenn man demnächst schom eine grob funktionierende EFI mit OC oo und nur noch Feineinstellungen (he nach CPU und eGPU) vornehmen muss.

Danke und weiter so!

Beitrag von MPC561 vom 18. Dezember 2020, 19:59

Ob das jetzt als günstig zählt weiß ich nicht, aber die allseits beliebte ermöglichen.

Beitrag von burzlbaum vom 18. Dezember 2020, 20:03

Ja stimmt. Habe mich blöd ausgedrückt. Gibt es günstigere weniger Lei

Wenn eigentlich Lan verwendet wird und die Karte nur benötigt wird um ebe die BT Taststur etc anzusteuern?

//edit

ach was soll shab für den PC hier auch die 919 geordert. Bevor ich da ewig 10 ¬ Ersparnis ist mir meine Zeit zu schade.

vielen Dank für die tolle Arbeit hier. Bin gespannt mit dem Projekt taste open core heran.

Beitrag von MPC561 vom 22. Dezember 2020, 21:38

Also es gibt ggf. günstigere PCIE 1x Karten/Adapter aber um den Standard wirst du nicht drumherum kommen wenn du AirDrop Handoff verwenden w auch zwangsläufig eine WLAN Bluetooth Kombination sein.

Und noch einen allgemeine Information. Update auf 11.1 ist ohne Probleme d

Beitrag von Deejay vom 8. Januar 2021, 21:28

# [Zitat von burz](https://www.hackintosh-forum.de/forum/thread/51549-vorstellung-265-euro-hackintosh-erweiterungsfähig-klein-energiesparend-und-mit-a/?postID=664293#post664293)lbaum

Gibt es günstigere weniger Leistungsfähige Karten?

Hi, also ich habe eine BCM94360NG NGFF Karte mit

einem NGFF M.2 To PCI Express 1X Adapter von Fenvi.

Kostet ca. die Hälfte der T919 und funzt.

Grüße aus Hallstadt nach Bamberch

Beitrag von itisme vom 8. Januar 2021, 21:52

Ich empfehle bei Preis/Leistung immer die DW1820A, weil da auch funktioniert.

Sie ist zwar im Preis etwas gestiegen (etwas über 20,- EUR - Versandkoste dennoch ne gute Wahl.

Alternative wäre auch die hier, mit der habe ich [https://www.ebay.de/itm/BroadC &dapter-Appl](https://www.ebay.de/itm/BroadCom-BCM94331CS-Desktop-PCIe-wifi-wireless-Bluetooth-4-0-Card-Adapter-Apple/172475613194)e/172475613194

Nachteil - wenn man so will - vor der wäre halt, dass man sie aufgrund ihr im Fall der Fälle nicht mal schnell in ein (bzw. die wenigsten) Notebook(s) e

Beitrag von broeseb vom 15. Januar 2021, 07:08

Morgen zusammen,

Erstmal danke für diesen Tread. Das hört sich für mich stark nach etwas a

probieren möchte. Bin komplett neu in der Hackintosh Welt und bin bis jetz Mac Hardware direkt unterwegs gewesen.

[@MPC5](https://www.hackintosh-forum.de/user/63461-mpc561/)61du hast oben mal erwähnt, das USB noch Probleme macht. Was gemeint? Funktioniert USB 3 nicht? bzw. kann ich nicht einfach m Massenspeicher anstecken, oder ne USB Maus bzw. Keyboard?

viele Grüße

Seb

Beitrag von MPC561 vom 15. Januar 2021, 14:27

Hi Seb,

Die USB Anschlüsse funktionieren grundsätzlich. Aber ob jeder USB3 kan USB3 nur USB2 am Gehäuse kann, will ich nicht garantieren. Ich USBMap.kext mit dem Hackingtool erstellt und jeden Anschluss getestet.

Es ist also nichts was nicht funktionieren "kann". Man muss es nur mal m nicht)

Blockierend für mich war es nicht und es stört mich nicht wirklich.

Es macht auch nicht Sinn das ich das einmal erstelle weil es auch vom abhängig ist. Je nachdem hast Du mehr oder weniger oder gar keine G Board angeschlossen konfiguriert werden müssen. Sprich das ist also etwa auf deinem Setup/Gehäsue machen kannst/musst.

Die USB Ports direkt amn Motherboard (also keine Gehäuse USB Ports) und darüber sollte installiert werden.

Gruss,

Joerg

# Beitrag von broeseb vom 16. Januar 2021, 21:46

Hi Joerg,

Okay... danke dir. Dann werd ich mal gucken Was ich mir da hauptsächlich was sein um zu Surfen, mal nen Video zu gucken usw. allemal ausreichende Hardware.

Gruß

Seb

Beitrag von tidow vom 18. Januar 2021, 14:59

[MPC5](https://www.hackintosh-forum.de/user/63461-mpc561/)61ch habe Deine Evi ausprobiert. Meine alte Catalina- Platte starte zufrieden. Leider geht das Internet nicht.

und die USB2 Ports sind auch tot. In dem KEXT-Ordner fehlt die IntelMau da reinschieben? Wenn ich z.b. USBinjektALL noch reinkopiere, müßten auch gehen. Oder gibt es dann wieder Probleme. Würde mich über eine Antwe

P.S. ich habe das gleiche Board B460M D3H mit F4 Bios.

Beitrag von MPC561 vom 18. Januar 2021, 15:54

Hi,

Du hast das Gigabyte B460 D3HS3nHichürddas Ddie EFI eigentlich ist. Dadurch i keine IntelMausi.kext drin da mein Board die RTL8111.kext nutzt da keir Und weil anderes Board auch andere USB Port Konfiguration.

Aber ich bin schonmal froh das er trotz anderem Board bei Dir startet. Da basierend auf meiner EFI eine für dein Board (bzw. ggf. für andere B460 einfach erstellen kann. Sprich in der Konfig die IntelMausi statt der RTI noch was wegen der USB machen.

Gruss,

Joerg

PS: Bei OpenCore geht nur kext einfach reinkopieren nicht mehr. Du m config.plist zusätzlich referenzieren. Siehe hier aus der EFI die Stel referenziert habe. Hier kannst Du deine IntelMaus reinnehmen. Und an d [Kext rausnehmen bzw. mi](https://www.hackintosh-forum.de/attachment/165283-bildschirmfoto-2021-01-18-um-15-12-31-png/)[t USBinjektALL ersetze](https://www.hackintosh-forum.de/attachment/165288-bildschirmfoto-2021-01-18-um-15-51-46-png/)n. (Aber USB bin ich jet bzgl. wissen)

Beitrag von tidow vom 18. Januar 2021, 17:09

Hallo und herzlichenDank für Deine Antwort. Bei mir steht hinten auf der Lan Intel GbE Lan und Audio ALC1200. Ich habe gedacht die RTL8111.ke gedacht. IntelMausi Ethernet.kext ist für die Lankarte. Schau mal Verpackung steht. Das mit dem Implementieren der einzelnen KE) Fummelei. D3H hat nur noch einen alten PCI Steckplatz. DS3H hat 2 brauch aber den PCI Platzt für meine SCSI Karte um das Audiointerface ist wohl der gleiche.

Hast Recht bei deinem Board ist ein Lanchip von Realteck drin, Bei meir sind beide von Realteck. Naja, muss ich nicht mal schlau machen bei den K gesund.

Beitrag von mail247 vom 20. Januar 2021, 08:52

Hallo in die Runde, auch ich lese das ganz mit viel Interesse und überle "teilweise" in Rente zu schicken...

Jetzt habe ich dazu noch 2 "dumme" Fragen bzgl. der Konfig... wenn man st 10400 nimmt funktioniert das dann auch ohne Probleme oder muss man was ändern ? Außerdem spielt es doch generell keine Rolle ob man ne nimmt... extra Treiber braucht man da doch auch nicht ?

Danke schon mal vorab für Eure Beantwortung

Beitrag von MPC561 vom 20. Januar 2021, 09:24

Es sollte beides irrelevant für die EFI sein.

Bei der SSD könnte der nvmefix unnötig werden, der ist da um Probleme m vermeiden.

Gruss,

Joerg

Beitrag von mail247 vom 20. Januar 2021, 10:22

Danke für die Rückinfo und ein großes DANKE das es solche Beiträge/Ideen

Beitrag von Basti Wolf vom 20. Januar 2021, 11:21

Hallo an alleich lese hier ganz gespannt mit und versuche gegen die Kauflus Eine Frage hätte ich kurz: Was ist der Unterschied zw. dem Gigabyte B4 Gigabyte B460M D3H (ohne "S")?

Liebe Grüße

Beitrag von Raptortosh vom 20. Januar 2021, 11:23

Das D3H hat zwei PCIe X16 (einer vermutlich X4) Slots, das mit S nur ein D3H ist besser... Warum kein Z490? Rocket lake wird auf B460 vermutlich ni

Beitrag von Basti Wolf vom 20. Januar 2021, 11:29

[Raptort](https://www.hackintosh-forum.de/user/37779-raptortosh/)o Danke dir! einfach auf Grund des Preises das z490 kostet da nochr ca. mehr als das b460.

Beitrag von Raptortosh vom 20. Januar 2021, 11:33

Stimmt, ich habe dennoch das Z490M gekauft (damals hat es 112- gekos ist, dass du mit dem Z490 DDR4 3200 nutzen kannst, USB3.2 Gen 2, (vermutlich inkl. PCIe 4.0). Das B460M-D3H hat dafür DualBIOS, das Z (flashen ohne CPU)...

Beitrag von Basti Wolf vom 20. Januar 2021, 11:42

Stimmt. Vilt warte ich einfach mal noch ein paar Tage und spare. Vilt geht d runter und ich hab mehr Geld dann wird es das z490

Beitrag von MPC561 vom 20. Januar 2021, 12:47

Die Intention war halt so günstig wie möglich. Das nach oben immer n glaube ich jeder der in dem Forum mitliest. Da gibt es im Thread der Systeme genügend Auswahl. Der B460 ist halt der Kompromi Erweiterungsfähig.

Ich hatte am Anfang sogar überlegt ob ich nicht einen H410 mit einem Pent nehme (ich hatte gelesen den kann man nutzen, war mir aber nicht sic wahrscheinlich bei unter 200 Euro gelandet. Als Surf/Schreibmaschine performant gewesen (vergleichbar bzw. ca. 10% schneller als ein i3-7100). mir zurecht sagen lassen müssen das es so gut Erweiterungsmöglichkeiten gibt (geringe Anzahl PCIe Lanes).

Gruss,

Joerg

Beitrag von Nordel vom 20. Januar 2021, 14:45

Ich gehöre auch zu denen, die gespannt mitlesen. Ich habe auch lange mit b460m d3h hat zudem noch einen Kühlkörper auf den Spannungswandler sind auch unterschiedlich. Nur theoretisch. Gehört alles zu den üblichen Ver

Letztlich ist bei mir die "Gier" nach Mehr größer gewesen und es wurde ei unausgepackt in der Ecke. Board, Ram und CPU sind seit gestern alle da, Ze

Beitrag von tidow vom 21. Januar 2021, 10:55

Ja Jungs will mal Vollzug melden.Big Sur schnurrt vor sich hin.

Sogar meine alte NVIDIA Ge Force GT 640 wird ohne Murren erkannt. Bir Prost. Habe zwar DDR4 300 drin, aber er zeigt nur 2727 MHz an. Sprich fü 10400 LGA 1200, GA-460M D3H und 16 GB Speiche kann man nicht meckern SSD M2, ( mit 2 Steckplätze ) macht Das Bord so richtig Spass, wenn Chipsatz kauft. Mal sehen was der Osterhase so bringt. die beiden schwar: bei Big Sure tot.Aalso wunder Euch nicht wenn die Tastatur und die Ma das bekommen wir auch noch hin. Jetzt muss ich erstmal ein auf Familie rumgenerft. Nochmals Dank für die Hilfe.

Beitrag von Raptortosh vom 21. Januar 2021, 11:00

[Zitat von t](https://www.hackintosh-forum.de/forum/thread/51549-vorstellung-265-euro-hackintosh-erweiterungsfähig-klein-energiesparend-und-mit-a/?postID=673487#post673487)idow

DDR4 300 drin, aber er zeigt nur 2727

Weil du ein B460 hast, ist 2666 maximum (außer mit I7, dann 2933). I auch 3200

Beitrag von tidow vom 21. Januar 2021, 11:25

Nun mach mich doch nicht fertig. i7, i9 mit Z490 ? das gibt meine Ren doch um ein AufrüstKit um die 300-350 Euro, Ziel erreicht.

Im Bios kann man 2999 einstellen. Für Logic reicht der Hack.

Beitrag von Raptortosh vom 21. Januar 2021, 11:28

Ich mach dich auch nicht fertig, ich habe nur geschleed ben C, P wie eZs490t = DDR4 3000, B460 / H470 +I5 / I3 = 2666, H470/ B460 +I7 / I9 = 2933...

Beitrag von MPC561 vom 21. Januar 2021, 16:23

#### [tido](https://www.hackintosh-forum.de/user/30-tidow/)w

Ich verstehe Dich richtig? Du hast die EFI vom DS3H hier aus dem Thre Basis nur Ethernet (da statt Realtek bei Dir Intel Netzwerk Chipset) und te gemacht?

In dem Fall Klasse. Dann bestätigt das meine Meinung das die EFI gut a andere B460 Boards ist.

Du könntest dann noch deine Konfiguration im Thread der lauffähige hinzufügen um anderen die Kaufentscheidung welches Board mit OS erleichtern.

Siehe hier der TKtiecakd Mich

Gruss,

Joerg

PS: Ich finde der Performance Gewinn durch 3000er statt 2666er RAM wird 5% rum? (Für normale Prozessoroperationen). Inwiefern es der internen leider nicht abschätzen. Mehr Performance gewinnt man da sicher, aber wiev

Beitrag von Basti Wolf vom 21. Januar 2021, 16:30

Eure Board und einen kleinen Artikel dazu könnt ihr auch gerne &:p na Hard [Raptort](https://www.hackintosh-forum.de/user/37779-raptortosh/)obat in deiner Signatur dazu ein paar Hinweise

Beitrag von MPC561 vom 21. Januar 2021, 17:02

Seid mir nicht böse aber es gibt mindestens 3 verschiede Konfigurationen/HW die allein ich kenne im Forum.

- Der Thread mit den lauffähigen KMiainboards:

- Der Thread bzw. Forumsbereich bzgl lauflehidler Hardware:

- Und der OpenCore lauffähige Konfigurkitionen Thread:

Dabei empfinde ich den OpenCore Thread als am besten gepflegt und akt ich den normalerweise empfehle.

Was nun tun Mods? Umziehen des OpenCore Threads in den

(schweinearbeit)? Help, Hilfe, Pomoc, Mods!

Gruss,

Joerg

Beitrag von Basti Wolf vom 21. Januar 2021, 17:05

Wir werden das intern mal besprechen, danke für den Hinweis!

Beitrag von burzlbaum vom 26. Januar 2021, 16:35

Hi ich habe exakt die gleiche MaRnCd5wGatunedwben dennoch über einige Probl gestoßen. Sowohl mit EFI 1.1 als auch 1.0 getestet.

Habe natürlich alle Einstellungen wie auf den Bildern im Bios vorgenommen.

- dann ist er nicht bis ins Installationsmenu gebootet.

- also zu meiner bereits geänderten BSM SN und SmUUID auch noch -v plist hinzugefügt damit ich weiß, was denn das Problem war

- Antwort dann mit google schnell gefunden. USB3 Port wollte wohl nicht. A dann problemlos durch.

- Nach dem Restart aber plötzlich kein HDMI Signal mehr. Bissl gegoog Phänomen sein, dass alte Monitore mit modernen IGPUs nicht wollen. - Ku 4K Bildschirm - Tatsächlich da gehts...

- Aber leider immer nur ein Restart nach einer kurzen Fehlermeldung (Stich loop)

- Dann mich erinnert vielleicht sol<sup>e</sup>bties ich poten also auf die Version F

geupdatet. Damit ging dann auch die EFI nicht mehr.

- Also altes Bios F3 wieder drauf kam auch wieder zum Bootmen Installieren von Stick oder Install auf SSD fortführen. Letzteres führ Ersteres führt zur Installation. Führe ich diese erneut durch komme ich wied

Vielleicht kann ja jemand etwas mit meinem Screenshot anfangen. Würde mic

Schöne Grüße

Martin

Beitrag von MPC561 vom 26. Januar 2021, 16:53

Boah Korrektur, war intellektuell noch in einem anderen Thread. Deswe Antwort.

Ich schau mir deinen Post nochmal an.

Beitrag von burzlbaum vom 26. Januar 2021, 17:04

Hatte gesehen, dass in der Fehlermeldung etwas von nvme fix stand. Hab k jetzt mal rausgenommen sowohl die Kext als auch den Bereich in der config.

Und die angebotenen EFIs sind doch für die Hardware deiner Frau oder? probieren meine Fenvi rauszunehmen und zu schauen ob s daran liegt.

Diese Meldung bekomme ich jetzt nach entfernen der nvme Einträge

Beitrag von MPC561 vom 26. Januar 2021, 18:05

# [@Deeja](https://www.hackintosh-forum.de/user/5962-deejay/)y

Hatte ähnliche Probleme mit der Installation bei seiner 2. Installation (die oben als erfolgreich gemeldet). Ich hatte ihn dann einige Sache vorgeschlagen aber er hat sich nicht mehr gemeldet ob er erfolgreich war.

Aber,

Wenn ich Dich richtig verstehe funktioniert die Installation erstmal bis zum die Installation dann auf der SSD forstsetzen soll?

Wenn ja dann versuche bitte folgendes. Starte die Installtion vom USB Stic nach dem ersten Bildschirm in das Festplatten Partitionsprogramm des Insta

Dann bitte die Zielharddisk mit GUID Partitionsschema partitionieren un APFS formatieren. Nicht MacOS Journaled oder so. Und dann ganz normal i nächsten Reboot Installation von SSD fortsetzen.

Gruss,

Joerg

PS: Wenn Du erfolgreich damit bist bitte auch hier melden. Dan Installationshint in den ersten Post auf. Da scheinen viele drüber zu stolper

Beitrag von burzlbaum vom 26. Januar 2021, 18:31

Wunderbar durchgelaufen...

vielen Dank!

magst du für andere Pfeifen wie mich im ersten Post den APFS und g ergänzen?

Beitrag von MPC561 vom 26. Januar 2021, 18:44

Erledigt!

PS: Selbstironie. Mag ich. Muss man haben.

Beitrag von Deejay vom 26. Januar 2021, 22:42

Sorry war hier die ganze Zeit am basteln.

Habe auch **Bei OS** Updagtemacht auf F5c. Alle Einstellungen gemacht. Leider nicht

mehr weiter. Im BS Installer kommt nach paar Minuten nur noch das V

Hinweis

auf "support.apple.com/mac/startup"!

Sooo jetzt habe ich erstmal wieder das alte BIOS (F3) geflasht und zack, läu Das mit der Installation über den USB 2.0 Port hatte ich ja schon beim erste dachte das ist nur bei mir so!

Stelle gerade mein Timemaschine Backup wieder im Big Sur her!

Beitrag von burzlbaum vom 27. Januar 2021, 00:04

Puh, also ich komme leider mit den USB Ports nicht wirklich weiter. Versch Sticks werden an den hinteren USB3 Anschlüssen nicht erkannt! Ein Gehär geht, dafür geht der andere gar nicht. Bzw. Geht schon, wird aber angezeigt. Das ist sehr seltsam.

Habe versucht übers Hackintool eine neue USBPorts.kext zu erstellen mit und alles schön betitelt. Trotzdem funktionieren bei mir die USB3 Ports Also sie sind nicht nur langsam sondern sie wollen meine usb3 Sticks ni haben sie aber. Das war wohl auch der Grund dafür, dass meine Instal Anschluss ging.

Hat da jemand eine Idee dazu? Ich hänge mal meine leicht geänderte EFI a 1.1 mit eigenen SMBIOS Daten sonst kaum etwas geändert XHCI auf fa erstellen einer neuen USBPorts.kext hatte aber auch nichts gebracht. auch meine eigene. Rest sollte ziemlich so sein, wie es war. Mit dem Ordn auch "Vanilla" leider nicht.

Habe mal ein paar Screenshots mit angehängt. Daumen Drück xD

Beitrag von Deejay vom 27. Januar 2021, 07:59

#### [Zitat von burz](https://www.hackintosh-forum.de/forum/thread/51549-vorstellung-265-euro-hackintosh-erweiterungsfähig-klein-energiesparend-und-mit-a/?postID=674938#post674938)lbaum

Puh, also ich komme leider mit den USB Ports nicht wirklich weiter.

Habe das mit den USB auch schon gemerkt. Habe jetzt vier Verlängerungen ( und eine vom USB2 Port) am Rechner hängen und den einen USB2 am G USB Port am Mainboard steckt und stecke die USB Sticks immer lustig um, bis sie werden und funktionieren.

Habe das auch im OC Configurator gemerkt, dass Sticks nicht erkannt werde Partition nicht immer gleich mounten kann.

Wollte das mit dem Hackintool auch mal nach YouTube Anleitung machen bzw Allerdings hält sich meine Begeisterung nach Deinem Post schon wieder in G mal bitte auf dem Laufenden. Ich stecke hier mal lustig weiter an und um.

Bin schon am überlegen mir das Z490M zu bestellen. Brauche ja auch einen GraKa und meine geflashte Titan Ridge Thunderbolt Karte (PCIe 4x).

Beitrag von burzlbaum vom 27. Januar 2021, 09:50

Kra[s Deeja](https://www.hackintosh-forum.de/user/5962-deejay/)ydas wäre für mich keine Lösung ich bin mir sicher, auch mein den Hack bekommen soll wird davon nicht so begeistert sein xD

ein USB 3.0 Hub wird übrigens problemlos erkannt. Sobald ich aber da eine Sticks stecke läuft nichts. Und im Hackintool selbst wird mir auch nur ange HS und nicht im SS Port steckt. In wie fern das normal ist, weiß ich nicht.

Beitrag von MPC561 vom 27. Januar 2021, 13:11

Zumindest die Mainboard USB sollten eigentlich schon funktionieren. Di ggf. falls man eine WLAN/BT Karte hat der interne USB an dem die anges mit dem Hackintool je nach Belegung und Gehäuse USB mit dem Ha werden.

Ich habe nicht alle Port durchgetestet aber hatte bei der Installtion und m keine Probleme (EFI Stick war alt und USB2 aber der BigSur Stick war ein S Tastatur Maus arbeiten auch (direkt am Board angeschlossen) und die Front auch.

Aber, ich habe keine Erfahrung mit dem Hackingtool. Vielleicht kann da rausfinden konfigurieren un ich verlinke es hier.

PS: Das ist jetzt allerdings kein sauberes arbeiten sondern austesten. Ich h EFis abgesucht für das Mainboard und eine USBKext gefunden bei behauptet bzgl. USB würde alls (wobei ich hier von den Mainboard , funktionieren soll.

Kann die jemand mal testen? Einfach in den EFI Folder kopieren sollte rei schon referenziert wird.

Beitrag von Deejay vom 27. Januar 2021, 17:44

Bin dann gleich wieder zu Hause und werfe nochmal einen Blick drauf und File.

Habe wie gesagt den USB vorne am Schalter am G5 Case auf dem anderen steckt

meine Wifi Karte. Die funzt auch einwandfrei mit Airdrop und allem drum und

Meine USB erscheinen leider auch alle im Hackintool als HS und nicht als S&

Leider wird meine 2. SSD mit dem Ubuntu auch nicht mehr erkannt. Zwa aber nicht

als Startvolume und auch nicht im Bootstrap (wofür ich ne Anleitung verlinkt Die fliegt heute Abend raus. Ehrlich gesagt reicht MacOS BS und Win10 Pro.

Komisch ist auch das mein RAM nur mir 2133 erkannt wird, statt mit 2667 wie

Hoffe wir bekommen das alles und besonders das mit den USB Ports noch hin. Wäre schade, da das Board sonst einen klasse Eindruck macht.

# UPDATE:

Kext bringt leider nichts.

Habe jetzt alle USB 3.0 Sticks und 2.0 Sticks angeschlossen. Alles noch bei Das Midi Keyboard (V49) steckt am ersten USB 2.0 Port und steht mit 12 Mbp Auf dem anderen 2.0 USB steckt die MS WebCam.

Die schnellen Sticks (Extreme & Patriot Memory) mit 480 Mbps. Der Dritte ta garnicht auf. Mein 256GB Patriot Memory macht nur 10-20 MB beim Schreibe beim Lesen! Meine Kingston 16GB USB 2.0 sind der DataTraveler2.0 und der

Habe jetzt nochmal spaßhalber meinen Adapter vom 19pin onBoard USB 3. A Ports

angeschlossen und die USB Sticks, egal ob 2.0 oder 3.0 erscheinen au HS06 Anschlüssen.

Mein 3 Port USB 3.0 Hub mit RJ45 Gigabit LAN Port erscheint als "USB2.1  $H$ S03,

HS04 (die USB3.0 Ports hinten am Mainboard) und aber auch so auf dem  $2.0$ .

Alles sehr dubios, aber so, definitiv nicht brauchbar. Leider!

Wird das evtl. besser mit Catalina? Da kann ich auf den neuen Look ve alles

funktioniert. Bei DJ Software wird auch noch von Big Sur abgeraten.

Beitrag von MPC561 vom 28. Januar 2021, 00:04

Hast du dein SMBIOS schon auf imacpro umgestellt? Das könnte auch z führen.

#### SieheKlick

Die loreg Anweisung ausführen um zu sehen ob ein ACPI Rename notwendig

PS: Ich habe es gerade hier gecheckt und zumindest der ACPI Rename ist iMac20,x nicht notwendig.

Beitrag von Deejay vom 28. Januar 2021, 00:26

#### [Zitat von MP](https://www.hackintosh-forum.de/forum/thread/51549-vorstellung-265-euro-hackintosh-erweiterungsfähig-klein-energiesparend-und-mit-a/?postID=675195#post675195)C561

Hast du dein SMBIOS schon auf imacpro umgestellt?

Nein der steht noch auf iMac 5K 2020, da nur mit Intel 630 UHD

Grafikkarte.

Der Prozessor steht auch noch in der SysßeßniGil-Hozn Unrchealasment

Habe jetzt nochmal alles zusammengefasst im Hackingtool auf die insg verfügbar und genutzt.

Leider kann ich keine USBPorts.kext exportieren! Vielleicht soll vorhandene File umzuschreiben?

Beitrag von MPC561 vom 28. Januar 2021, 00:44

Doch Du kannst speichern. //Edit: Unsinn

Beitrag von Deejay vom 28. Januar 2021, 01:26

Ja hat geklapp Hatte das "USBPorts.kext" noch auf dem Desktop liegen und nicht gesehen, dass es exportiert wurde.

Jetzt habe ich das Setup so, wie oben auf dem Bild. 15 Geräte und sieht sch sehr schick und aufgeräumt aus.

Aber wie geschrieben, es gehen halt maximal "nur" 40MB/sek. beim Lesen vo Habe jetzt 1,7GB in knapp 40 Sek. vom USB 3.0 Stick auf die Festplatte kopi Von der Festplatte auf den USB 3.0 Stick, hatte ich als Zeitangabe "1 TAG". Beitrag von MPC561 vom 28. Januar 2021, 03:40

//Edit: Ich hab das erste Problem. Äusserst peinlich.

Ich habe eine Kext disabled gelassen. Die für den XHCI Controler...

Das Bit bei Enabled von 0 auf 1 setzen bitte. Dann dürfte es besser werden.

PS: Nachdem der XHCI Aktiv ist die Hackintool Anleitung ausführen um ei eine xxxusb.aml erstellen. Dann gehen auch die USBPorts perfekt. Ich Tages eine Version 1.2 der EFI hoch mit einer von mir erstellten US direkten Mainboardanschlüsse an der Rückseite gehen sollten

PPS: Ich habe gerade 3,22GB in unter einer Minute geschrieben auf einen US

PPPS: Neue EFI Version 1.2 verfügbar im 1. Post des Threads

Beitrag von Deejay vom 28. Januar 2021, 12:01

# [Zitat von MP](https://www.hackintosh-forum.de/forum/thread/51549-vorstellung-265-euro-hackintosh-erweiterungsfähig-klein-energiesparend-und-mit-a/?postID=675211#post675211)C561

PPS: Ich habe gerade 3,22GB in unter einer Minute geschrieben auf einen Yuuuup! Das war's wohl! 1,79GB in 32 Sek. auf den USB geschoben und da schau her,

endlich werden auch die USB 3.0 Sticks auch unter SS01-06 angezeigt mit 5

Beitrag von MPC561 vom 28. Januar 2021, 12:46

Das üble dabei ist. In der EFI auf der SSD war der XCI Controle Sicherheitsstick nicht. Die EFI von den Stick hatte ich aber hier im Thread a

Deswegen gings bei mir auch die ganze Zeit. Wie gesagt ein peinlicher Fehle

Beitrag von Deejay vom 28. Januar 2021, 12:52

Alles gut! Passiert! Bei allem was man beachten muss, kann das schon mal p Denke mir auch oft, ist das jetzt wirklich das letzte Backup oder noch ein al Soll ich noch eines machen, oder braucht es das becko easy. Icht!

Beitrag von burzlbaum vom 28. Januar 2021, 14:39

Läuft perfekt! Alle Ports inklusive Gehäuse werden ordentlich erkannt.

wird in Hackintool immer noch nicht angezeigt aber er funktioniert also egal

Vielen Dank! Genau rechtzeitig. Morgen soll der PC verschenkt werden. Fehler auch, ich habe mich viel mehr mit Open Core auseinande wahrscheinlich ohne das Problem getan hätte

Beitrag von tidow vom 30. Januar 2021, 12:52

Sehr Geil der Post. Ich habe mich auch gewundert.

Habe vom USB 2 Port BigSure installiert, Oben wo der alte Rund Stec Beiden USB 2 Steckplätze. Beim erstem Bild (Das rote BigSurebild nach meine Tastatur und meine Maus nicht mehr zu benutzen. Habe alles in d Netzwerkdose gesteckt. Alles wieder da. die USB 2 Pins auf dem Boar schau ich mal nach, ob der XHCI auch auf 0 steht. melde mich.

Beitrag von MPC561 vom 2. Februar 2021, 11:12

Info: Update auf BigSur 11.2 ist bei mir sauber durchgelaufen.

Beitrag von burzlbaum vom 2. Februar 2021, 12:30

Gibt es eigentlich einen Grund für OC 0.6.3 wenn 0.6.5 aktuell ist? Bei Clo Update ja oft nötig auch den Bootloder zu aktualisieren. Wie ist das bei OC da gefahrlos bei 0.6.3 bleiben solange es läuft? Oder sollte man das s mehrere Änderungen vornehmen will?

Beitrag von MPC561 vom 2. Februar 2021, 13:15

Nein gibt es nicht. Man muss nur die Zeit haben umzustellen.

Ich aktualisiere meine OC normal jeden 2. Release. Dann sind die Unters und man kann recht einfach migrieren. Mein Main PC läuft schon auf 0. gekostet. Bei Gelegenheit aktualisiere ich auch diese hier.

Wenn Du brav die Kexte aktualisierst solltest du mehrere Releases keine P Auf jeden Fall solltest Du aktualisieren vor einer neuen Mainrelease von OS.

Beitrag von MPC561 vom 10. Februar 2021, 03:54

Version 1.3 der EFI, basierend auf OC 0.6.6 wurde im Startpost hinzugefügt.

Beitrag von burzlbaum vom 10. Februar 2021, 10:45

Das bedeutet wahrscheinlich, dass die eigene usb-kext weiter verwende config.plist muss aber wieder angepasst werden, da geht die eigene nicht m bin auf dem Gebiet OC echt unerfahren.

Beitrag von MPC561 vom 10. Februar 2021, 10:53

Du solltest den ganzen folder übernehmen. Wenn Du willst deine USBpc meine ersetzen (wobei Du meine erstmal testen solltest) und die config.p werden in der PLATFORMINFO Sektion. Deine Seriennummer etc. überr glaubt es ist der gleiche Mac.

Beitrag von mail247 vom 25. Februar 2021, 16:29

Kurzes Feedback zu dem 265 Euro Hackintosh.

Habe es auch mal für mich gewagt und bin echt Mega Happy mit allem... r Windows 10 ist parallel drauf ... habe die Konfig durch einen 15 aufgewertet... dazu noch das kleine BeQuiet Gehäuse und das Geräusche... die 265 Euro sind aktuell aufgrund der Marktlage aus meiner packen.. aber wie gesagt ich bin froh das ich es getan habe... Dank

Beitrag von tidow vom 25. Februar 2021, 19:02

ich bin mit der Hardware auch zufrieden. Nun habe ich schon 2 Update' total ISY.

Beitrag von Deejay vom 26. Februar 2021, 10:38

# [Zitat von MP](https://www.hackintosh-forum.de/forum/thread/51549-vorstellung-265-euro-hackintosh-erweiterungsfähig-klein-energiesparend-und-mit-a/?postID=678538#post678538)C561

Du solltest den ganzen folder übernehmen

Hi, habe gestern nachdem ich vergebens probiert habe das OC Update selbst doch deinen Ordner und neue config.plist genommen! Habe nur meine Daten meine erstellte SSDT für die Titan Ridge Karte rein und BÄÄÄM, alle "Problem",

das jetzt die Windows Partition von der anderen SSD als erstes im Boot und natürlich auch bootet, wenn ich nicht die Auswahl mit den Pfeiltasten mache. Wie kann ich im OC Configurator das MacOS wieder als Standard einstellen? Beitrag von MPC561 vom 26. Februar 2021, 11:37

Gar nicht über die OC config.

Wenn Du im System bist in die Einstellungen und dann Startvolume definiere

PS: Der Step von 0.6.5 und kleiner auf 0.6.6 ist nicht ganz trivi grafischen Bootpicker führen dazu das Du auch neue Ressourcefiles brau bei den Audio Ressourcen. Dann schein/schien mir auch der Sanity Che arbeiten. Er zeigte mir diverse neue Optionen nicht an so das ich manuell zu vergleichen.

PPS: Ich habe gerade gelernt das man wohl auch im Bootpicker via CTRL ändern kann. Vielleicht mal testen.

Beitrag von Deejay vom 26. Februar 2021, 17:49

# [Zitat von MP](https://www.hackintosh-forum.de/forum/thread/51549-vorstellung-265-euro-hackintosh-erweiterungsfähig-klein-energiesparend-und-mit-a/?postID=683370#post683370)C561

im Bootpicker via CTRL ENTER den standard ändern kann

Hat super geklappt!

Ja ich war voll motiviert, YouTube Video-Tuts geschaut und alle Tools gel Alles nach Anleitung gemacht und zack, bootet nur noch die Windows Partit Hatte da schon wieder bisschen Hals, aber zum Glück habe ich meine SSD

Booten mit deinem EFI Folder.

Danke Dir nochmal Alles anzeigen

Beitrag von tidow vom 28. Februar 2021, 10:16

[Deeja](https://www.hackintosh-forum.de/user/5962-deejay/)ydas mit dem Bild sieht bei mir genauso aus. Win mogelt sich gerne beide SSD schon fertig installiert sind. Automatisch wird aber Bigsur, wie Stell es mal neu ein unter Systemeinstellungen/Startvolume/ Schloss aufm 11.2.1 anklicken. Schloss wieder schliessen und neu booten. Nichts auswäh automatisch Dein Big Sure starten.

keine Angst ,dass muss klappen. Lg tidow

Beitrag von Fritz vom 28. Februar 2021, 15:43

Ich habe das ganze auch mal nachgebaut aber eine NVM genommen. Läuft a Dank

Die Frage dich sich mir als Noob(mein erster) bei der Sach@est&MBIOS\$ wie i schaffe eine funktionierende Serial zu generieren, was muss ich da raushaut die auch geht? Oder muss man es mit dem iMac20,1 nur oft genug v

Beitrag von Nightflyer vom 28. Februar 2021, 15:50

[Zitat von](https://www.hackintosh-forum.de/forum/thread/51549-vorstellung-265-euro-hackintosh-erweiterungsfähig-klein-energiesparend-und-mit-a/?postID=683820#post683820) Fritz

damit er eine raushaut die auch geht

Meinst du damit dass die Serial auf [https://checkcoverage.apple.co &173q2foppnf](https://checkcoverage.apple.com/de/de/;jsessionid=node0135yvu0dz37kj173q2foppnfyb961424.node0)yb961424.node0

nicht akzeptiert wird?

Das ist ok, die darf nicht akzeptiert werden, denn sonst wäre sie bei Ap Probleme wären dann vorprogrammiert.

Sie MUS<sup>8</sup> Is ungültig erkannt werden

Beitrag von Fritz vom 28. Februar 2021, 16:26

# [Zitat von Nigh](https://www.hackintosh-forum.de/forum/thread/51549-vorstellung-265-euro-hackintosh-erweiterungsfähig-klein-energiesparend-und-mit-a/?postID=683823#post683823)tflyer

Das ist ok, die darf nicht akzeptiert werden, denn sonst wäre sie bei System. Probleme wären dann vorprogrammiert.

Sie MUS & Is ungültig erkannt werden

Also bin ich einfach nur dämlich?

Ich dachte die haben alle jemals gebauten Geräte in ner Datenbank und g nur ab in dem Sinne das sie zwingend drin sein muss weil das Gerät ja s ist. Man lernt echt nie aus. vielen Dank

Beitrag von schmalen vom 5. März 2021, 21:03

[MPC5](https://www.hackintosh-forum.de/user/63461-mpc561/)61ch stelle mir gerade so ein System zusammen, welchen Lüfter ha genommen?

Gruss Schmalen

Beitrag von MPC561 vom 5. März 2021, 21:37

Den ganz normalen Boxed.

Gruss,

Joerg

Beitrag von mail247 vom 5. März 2021, 22:24

Will auch mal meinen Senf dazugeben.. hatte auch den Boxed und habe quiet! Pure Rock Slim gekönnt der im Angebot war und muss sagen das m aus...allerdings erweitert man sich durch so "Späße" natürlich auch das Bud

Beitrag von thunderkiller vom 8. März 2021, 15:01

Hallo zusammen,

ich würde die Config gern nachbauen und bin auf die Mainboard Varian Unterscheidet sich auf den ersten Blick nur durch die Anzahl der x16 Sl trotzdem verwenden?

Beitrag von MPC561 vom 8. März 2021, 15:38

Nein.

Die Version 2 ist schon sehr verschieden. Als erstes fällt mir schonma Netwerkcontroller verbaut ist. Intel statt Realtek.

Dann schreiben die bei Gigabyte das, obwohl das Board B460m DS3H V2 h H470 Express Chipsatz hat (Fehler in der Beschreibung?)

Zumindest würde ich nicht davon ausgehen das es mit meiner EFI 100% lä die anpassen müsste kann ich nicht abschätzen.

Gruss,

Joerg

Beitrag von Cathul vom 16. März 2021, 16:05

Vermutlich wird, wenn es ein echter H470-Chipsatz ist, die XHCI-unsupport benötigt.

Bei meinem ASROCK mit H470 Chipsatz laufen alle USB-Ports auch ohne die:

Zusätzlich lässt sich bei Gigabyte kein anderer Treiber dafür finden als die

Beitrag von mail247 vom 24. März 2021, 09:22

Guten Morgen in die Runde, spricht was dagegen wenn ich diese Konfig du aufhübsche ?

Danke

Beitrag von Fritz vom 24. März 2021, 11:14

Edit by al6042 -> Bitte keine Vollzitate von Beiträgen, welche direkt ü Antwort stehen...

Nope, habe ich auch gemacht. Zwar mit ner Sandisk aber die scheinen ja el WD zu sein.

Beitrag von Fritz vom 10. April 2021, 15:06

Ich habe mir jetzt in meinem Übereifer noch ne Grafikkarte besorgt und hal erst danach bemerkt das sie gar nicht reinpasst. Da fehlen locker 2cr dasselbe vor hat dann solltet ihr entweder auf ne kompakte Grafikkarte( oder ein anderes Gehäuse nehmen. Das Akyga AK36BK ist echt spitze fü doch sehr beengt.

Beitrag von MPC561 vom 10. April 2021, 15:44

Ja die Gigabyte RX580 die ich nutze passt da rein. Grössere nicht.

Beitrag von HackBook Pro vom 15. April 2021, 11:24

Das V2 hat laut Gigabyte Website den H470 Chipsatz (keine Ahnung waru wird also eher nichts.

Beitrag von Raptortosh vom 15. April 2021, 11:27

Warum sollte der H470 nichtat & Bfcecnk? Pro